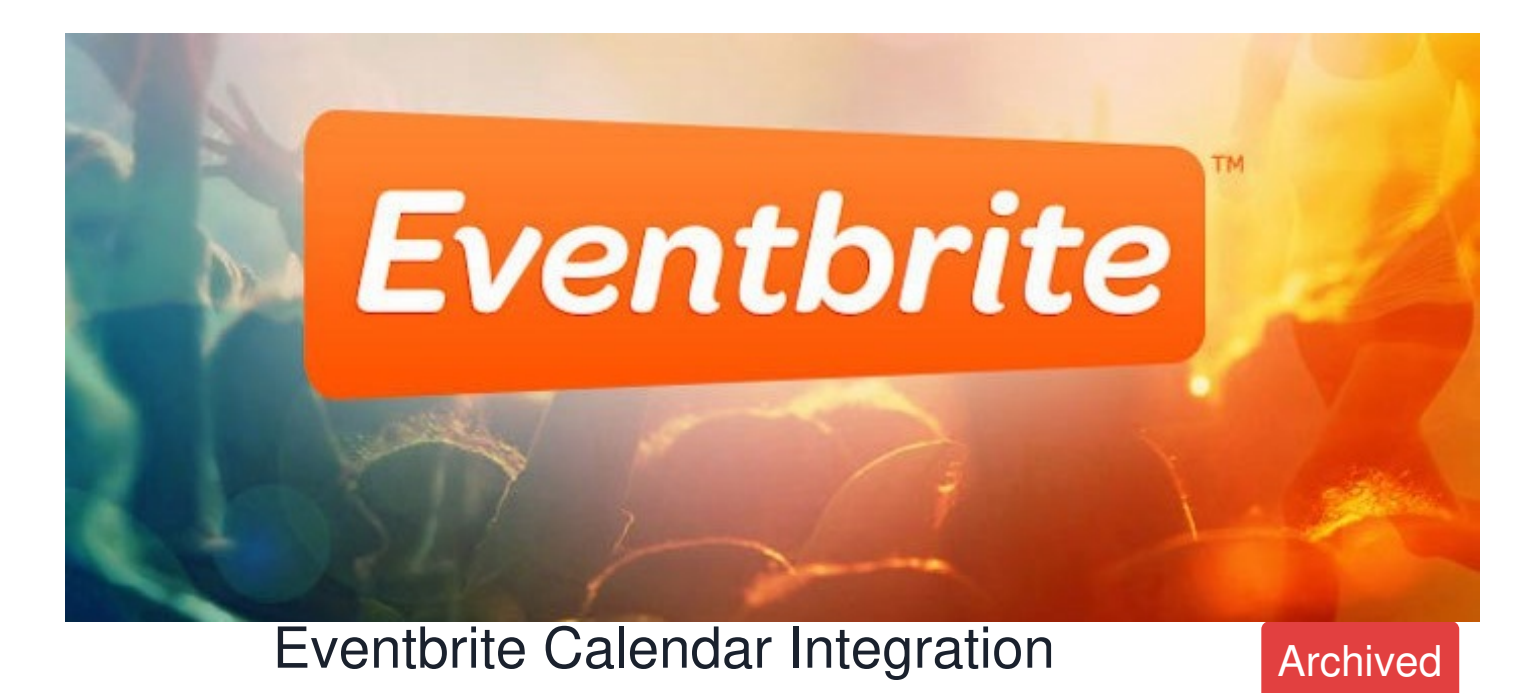

## **Overview**

Displaying events you've created in Eventbrite in Claromentis Calendar

Prerequisite: Claromentis 7.4.x

# How to Install

GIT: <https://git.claromentis.net:1443/mod/eventbrite>

Clone this repository into **/intranet/eventbrite**

**COMPOSER** 

{todo}

## Setting up Eventbrite API

1. Log in to Eventbrite under your company or event organiser account and go to**Settings**

- 2. Under Developer go to **App Management**
- 3. Click **Create a New App**

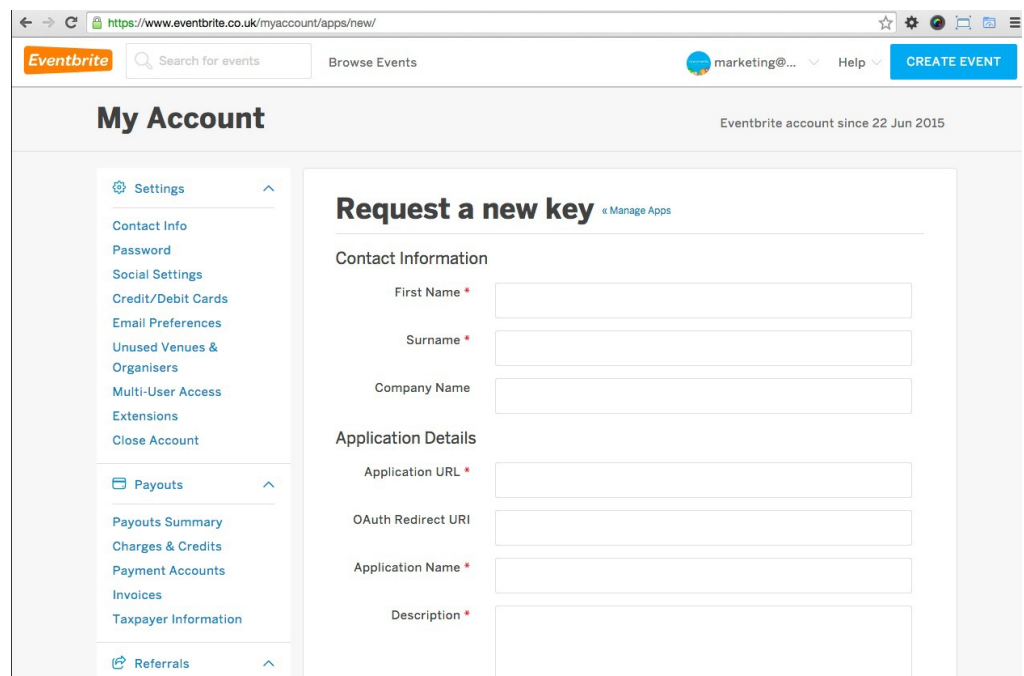

Fill out the details such as First name, Surname and Company Name

**Application URL** = Enter your Intranet web address for example https://intranet.mycompany.com

**OAuth Redirect URI** = Leave blank

**Application Name** = Claromentis Calendar

**Description** = Displaying Eventbrite Events in Claromentis Calendar

### 4. After submitting you will be given **App Key** and **Personal OAuth Token**

Make a note of these numbers as you will need to provide this to Claromentis Config File

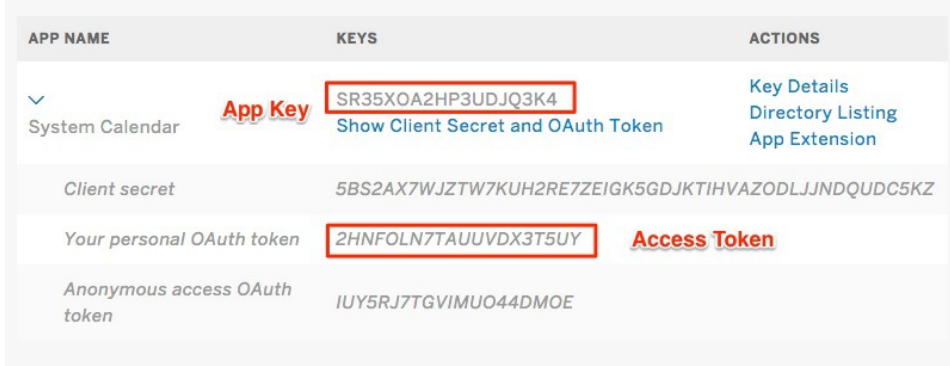

#### 5. Navigate to these pages to find the**User Key**

The user key is a unique string assigned by Eventbrite which identifies the user who made the API call.

Navigate to: [https://www.eventbrite.co.uk/userkeyapi?internal\\_ref=login](https://www.eventbrite.co.uk/userkeyapi?internal_ref=login)

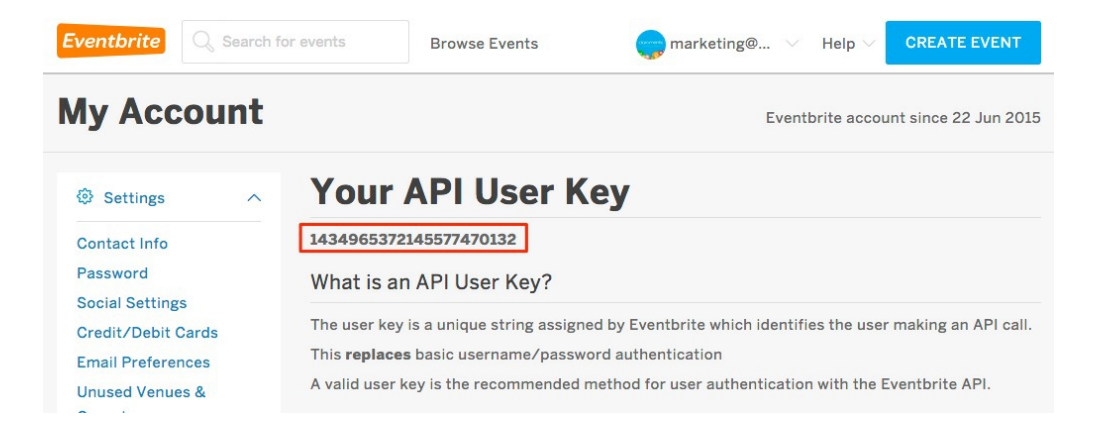

#### 6. Lastly you need to find the**User ID**

Navigate to this page by replacing XXXX with the actual **Access Token**

[https://www.eventbriteapi.com/v3/users/me/owned\\_events/?token=XXXXXXXXXXXXXXXXXXXX](https://www.eventbriteapi.com/v3/users/me/owned_events/?token=XXXXXXXXXXXXXXXXXXXX)XXX

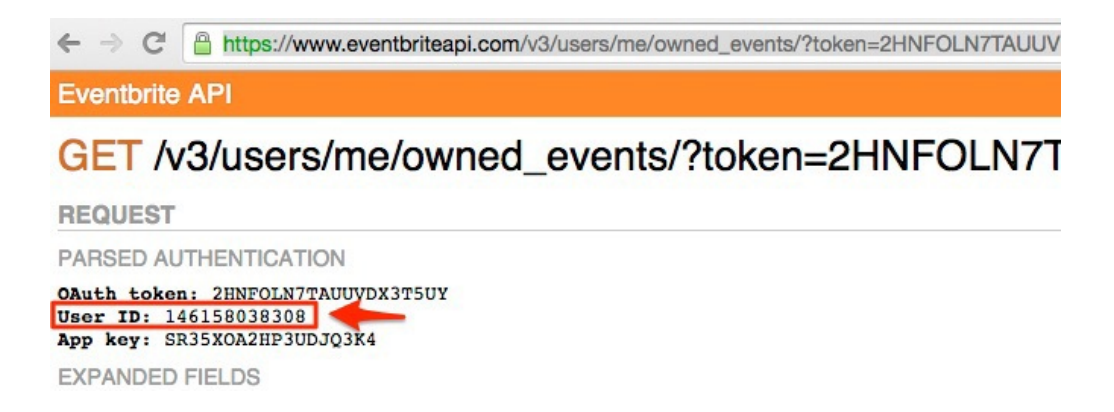

### Adding API parameters in Claromentis Config File

Add the following lines in the Claromentis config file (/intranet/common/config.php)

\$cfg\_cln\_system\_calendars[] = '\\Claromentis\\Eventbrite\\CalendarProvider';

\$eventbrite\_user\_id = 'XXXXXXXXXXXX';

\$eventbrite\_app\_key = 'XXXXXXXXXXXXXXXXXXX';

\$eventbrite\_user\_key = 'XXXXXXXXXXXXXXXXXXXXXXXXXX';

\$eventbrite\_access\_token = 'XXXXXXXXXXXXXXXXXXXXXX';

### Where is it displayed?

Navigate to your file:///Claromentis/application/web///calendar/

A new calendar will be displayed alongside **"System Calendars"**

#### Calendar

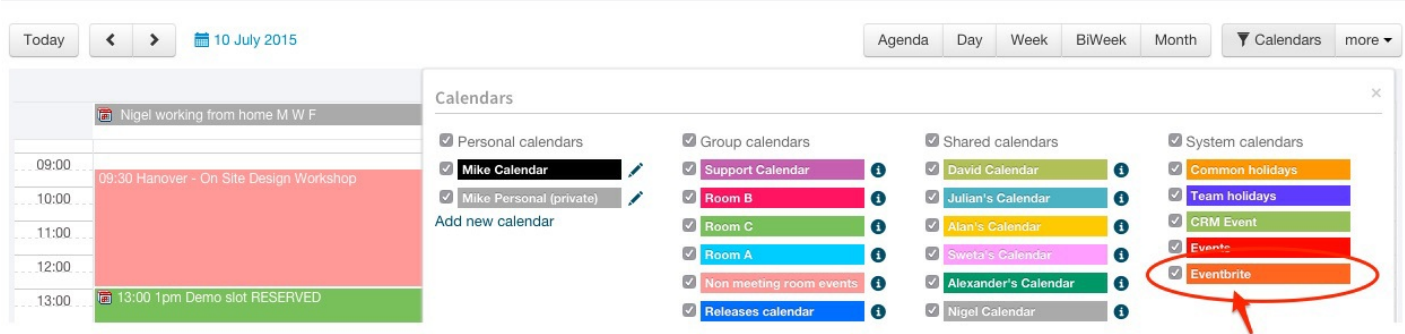

Created on 7 July 2015 by Michael [Christian](file:///Claromentis/application/web/people/user/73954235). Last modified on 15 November 2023 Tags: [calendar](file:///Claromentis/application/web/intranet/knowledgebase/search.php?tag=calendar&tag_search=tag_search), [module](file:///Claromentis/application/web/intranet/knowledgebase/search.php?tag=module&tag_search=tag_search), [api](file:///Claromentis/application/web/intranet/knowledgebase/search.php?tag=api&tag_search=tag_search)